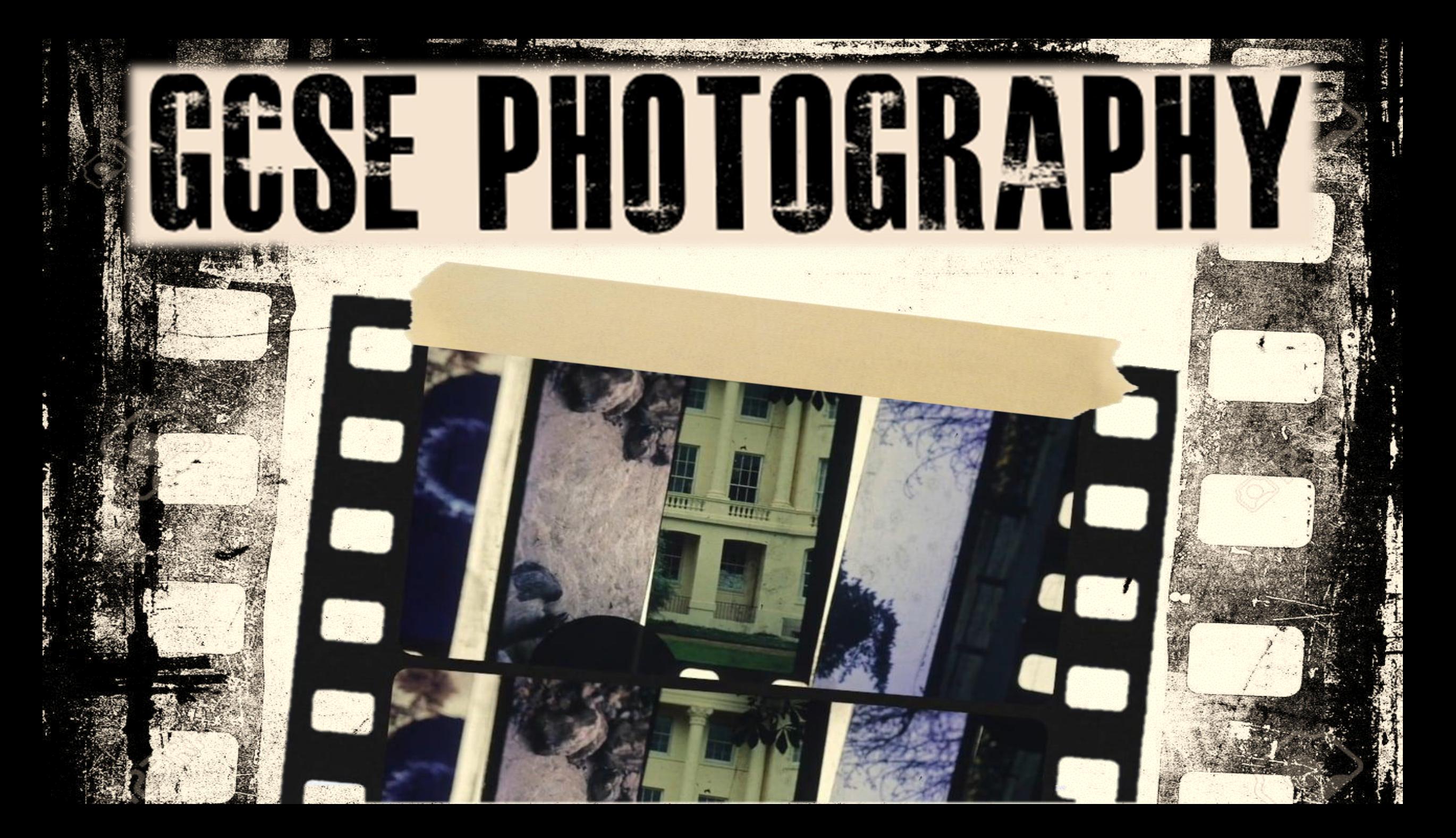

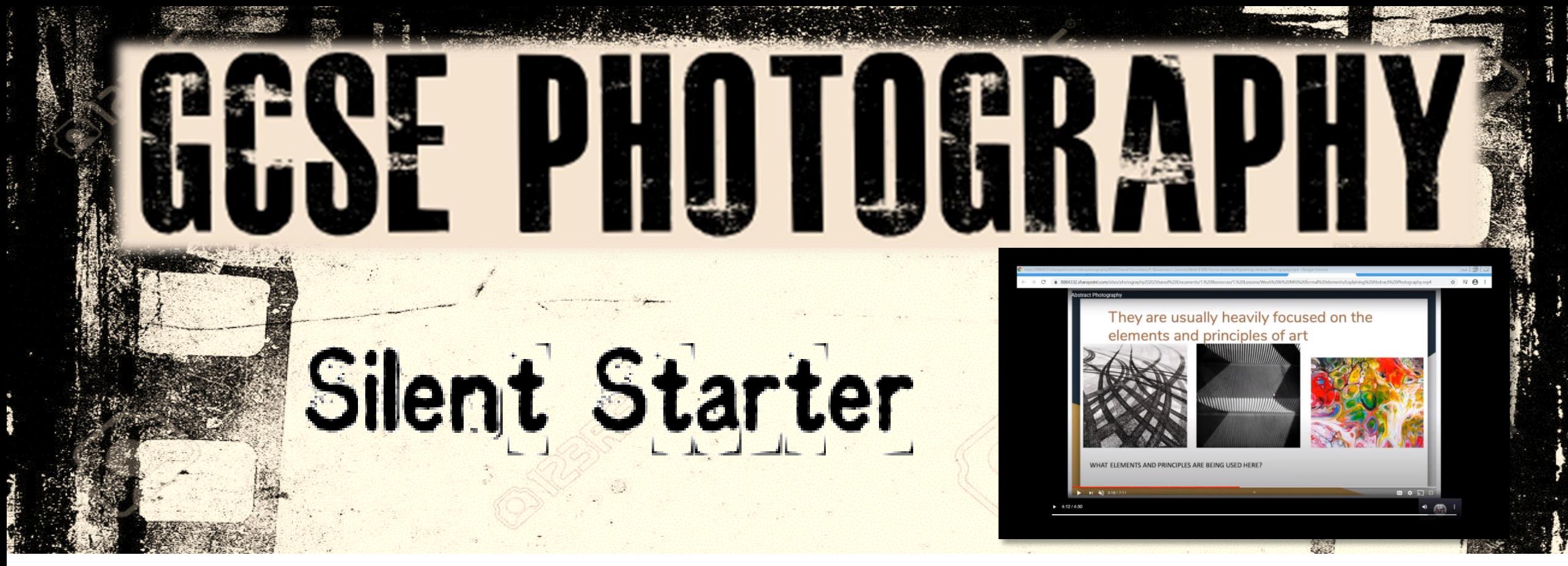

**Log on to your Weebly website Click Edit Website then open your 'Abstract Nature' webpage Recap on the Term ['Abstract Photography'](https://8884332.sharepoint.com/sites/photography2020/Shared Documents/1. Resources/1. Lessons/Week 6 MRI formal elements/Explaining Abstract Photography.mp4) then apply this understanding to your definition of Abstraction on your webpage. (click publish)**

# 8884332.sharepoint.com/sites/photography2020/Shared%20Documents/1.%20Resources/1.%20Lessons/Week%206%20MRI%20formal%20lelernents/Explaining%20Abstract%20Photography.mp4

 $\equiv$   $\theta$  :

### **Abstract Photography**

## They are usually heavily focused on the elements and principles of art

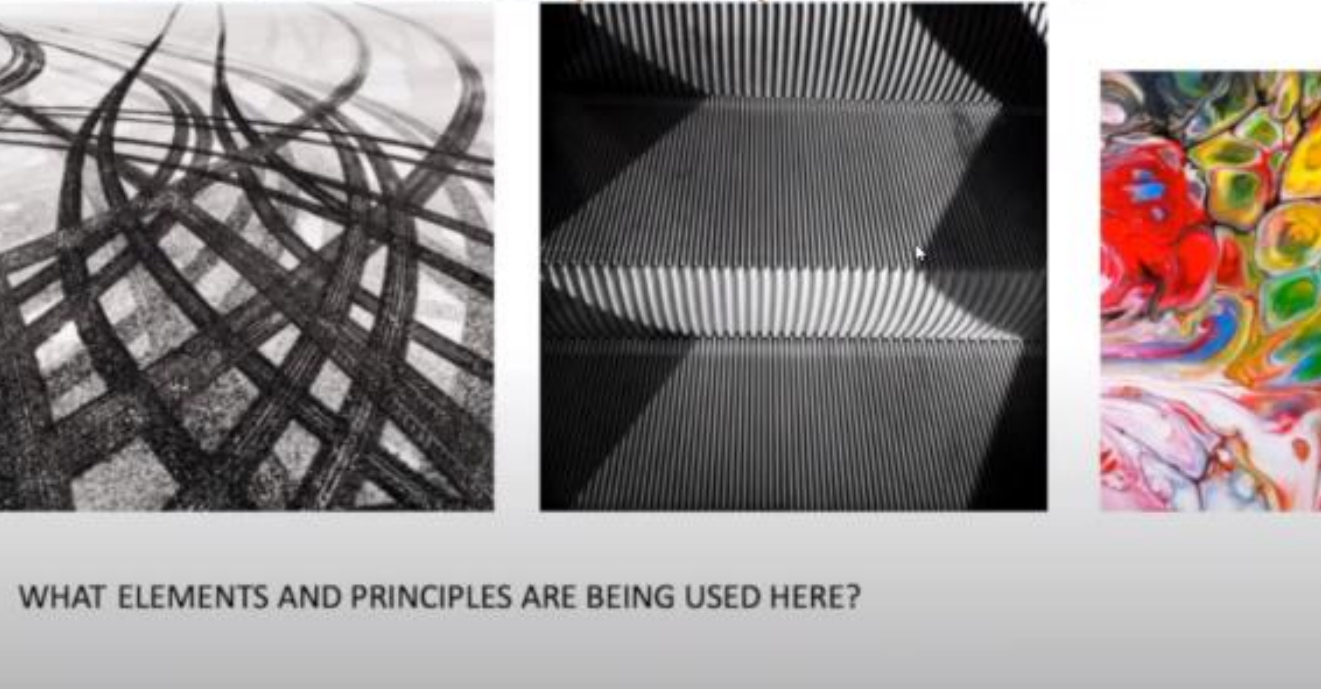

■ ● 幻 #

12/4:30

 $H = \frac{100}{24}$  3.18/7.11

### https://8884332.sharepoint.com/:v:/s/photography2020/EWgfqHZwgFJIslJK11qG3YQBSYnj77 91cf7sASTV5yY1g?e=r6GmO7

# **LESSON AIMS+OUTCOMES**

## **This week you will …**

Recap on last week's **genre** of **'Abstraction'** Explore your **abstract photography skills** with a **photoshoot** Refine your **personal project** using your **MRI video**

## **By the end of the week you will be able to:**

- a) Photography Understanding: Understand the **genre** of **abstract** photography
- b) Photography Skill: Complete a **15-20 image shoot**  (shallow f/1.8 DOF / AV priority / B&White)
- c) Photography Extension : Explore **shallow and large DOF** / complete MRI & element examples

**Key Vocabulary (prefix/suffix/etymology)** –used in this lesson will be: Black & White Sepia Shallow DOF Large DOF Aperture F-Stop

**Homework Tasks** Investigative shoot DUE Upload images from shoot / write up

# **Preparing for the Shoot**

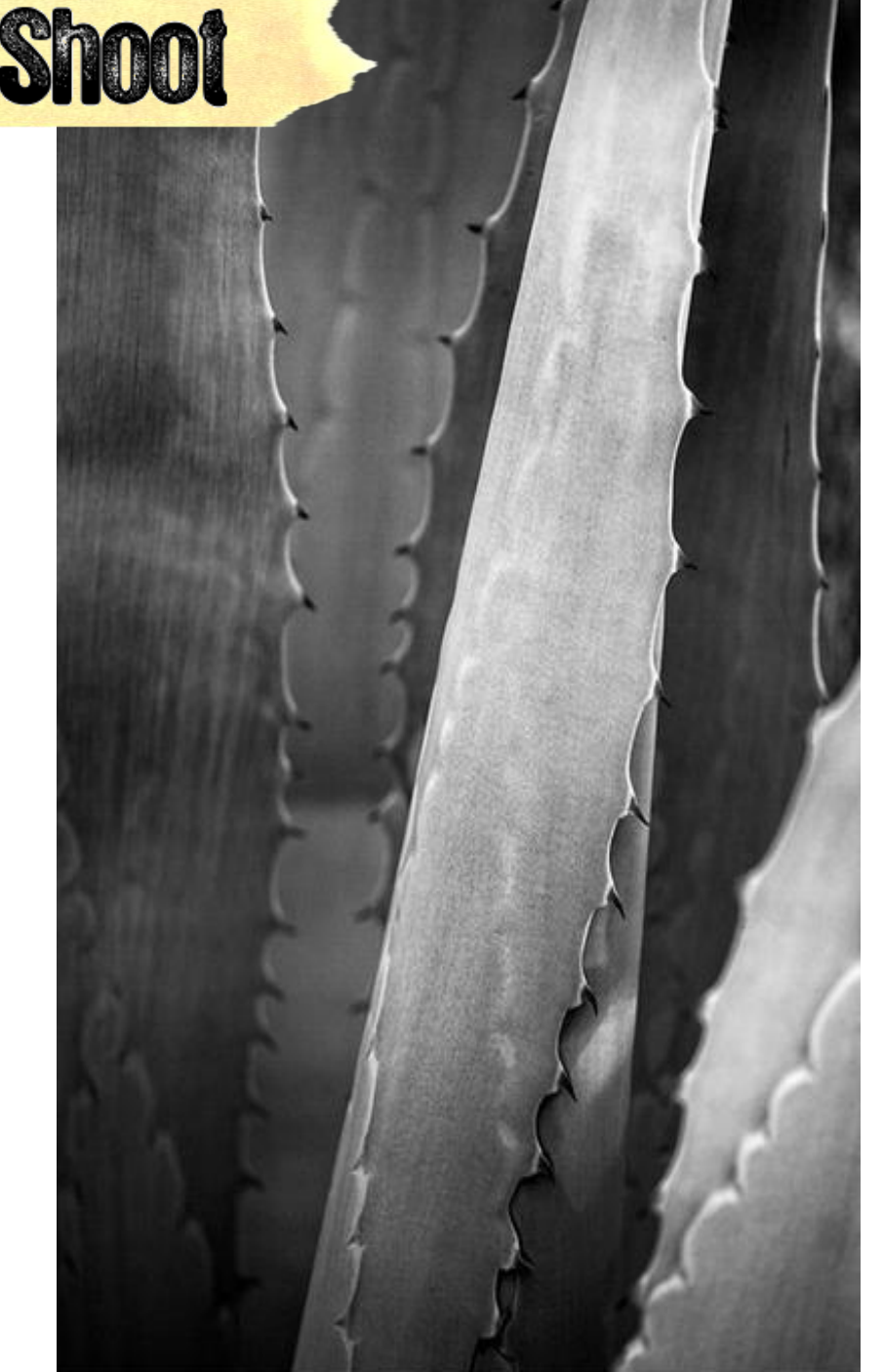

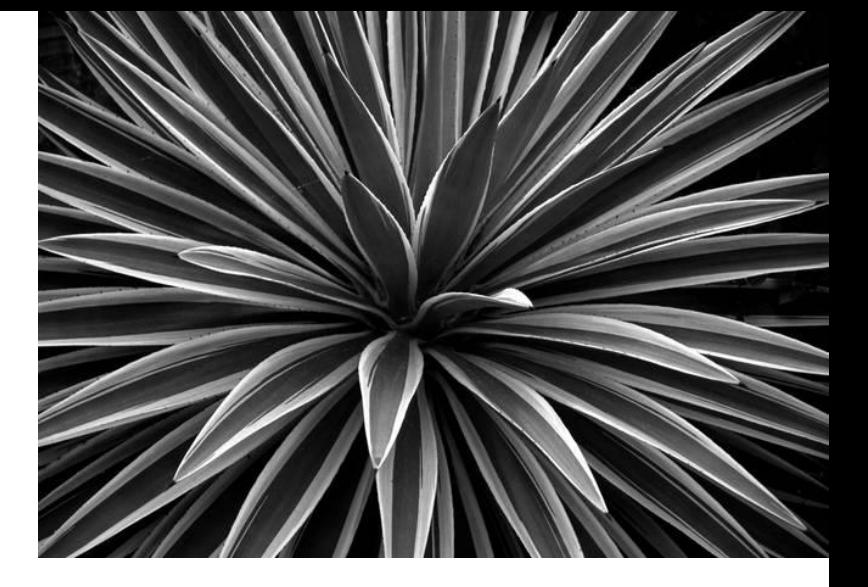

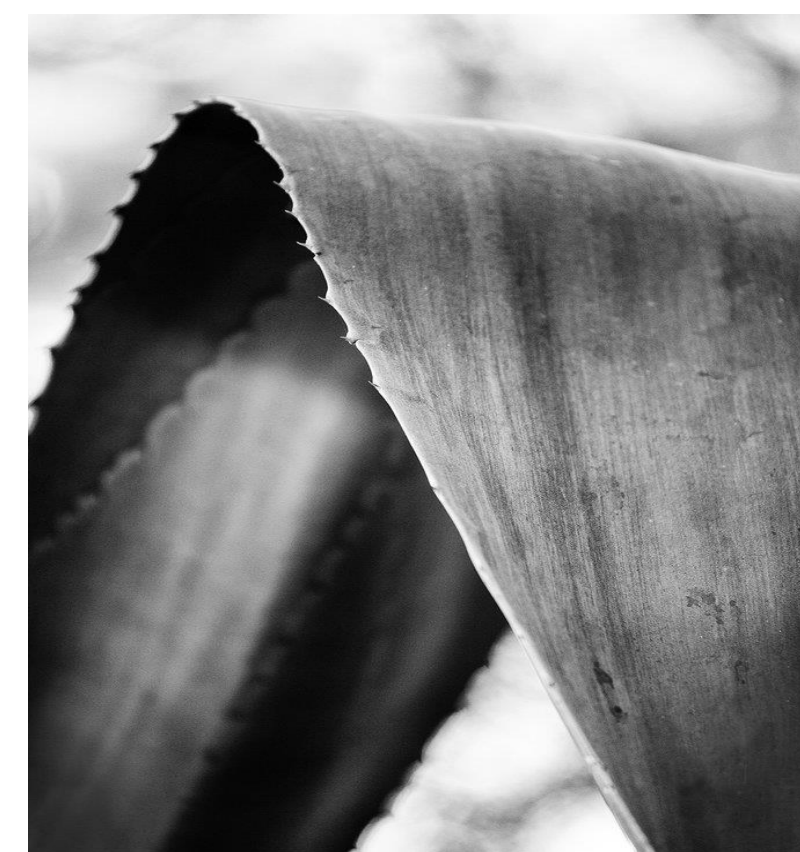

# **Preparing for the Shoot**

2643.mov - VLC media player Media Playback Audio Video Subtitle Tools View Help o 日图 **ED AUTO** Av  $F2.8$ **DISP**  $\overline{\omega}$ **ISO**  $-3.2.1.0.1$ <sub>1</sub>.2.13  $52:0$  $\frac{\text{NIR}}{\text{NIN}}$  $3: M$  $\mathbf{E}_\mathrm{d}$ ₽  $\ddot{\mathcal{S}}$ **ONE SHOT**  $\circledS$  $\blacksquare$  $\mathcal{R}^{\text{max}}$ Aperture 兴 **WB MENU**  $\overline{\phantom{a}}$  $\mathbb{R} \subseteq \mathbb{R}$  IF IF IT Is a set of  $\mathbb{R}$ 

 **Use the AV or AP mode on your camera**

> **Set your camera to B&W (monochrome / black and white)**

 **Set your Aperture to its lowest setting (you can always adjust on shoot)**

<https://8884332.sharepoint.com/:v:/s/photography2020/EXTGd8XAKwtMqV34r1IV244BjWylHOV6Cs5at-0q7LCzcQ?e=CijFmM>

- **Watch your MRI feedback video then …**
- **Action all points in your MRI video FIRST**
- **Publish Website**
- **Type what you have done in GREEN font on your Feedback Sheet**

**Then …**

• **Continue on your work from last lesson using [video tutorials](https://8884332.sharepoint.com/sites/photography2020)**

**A The Sound Of Direct Property and** 

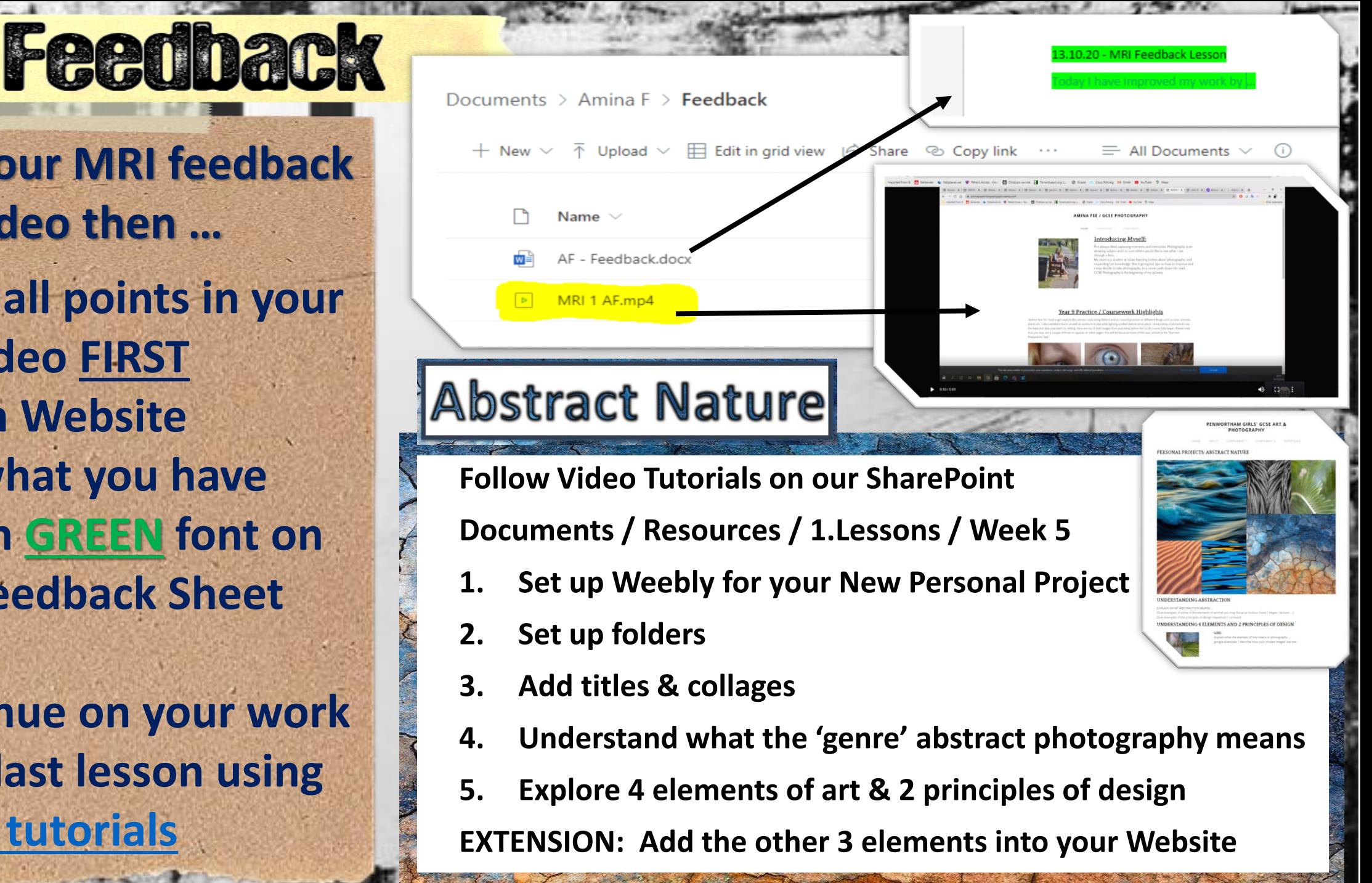

## **Teacher Led Project 1**

Nature

**PENWORTHAM GIRLS' GESE ART 8** 

2. 3. 1. 2. 3.

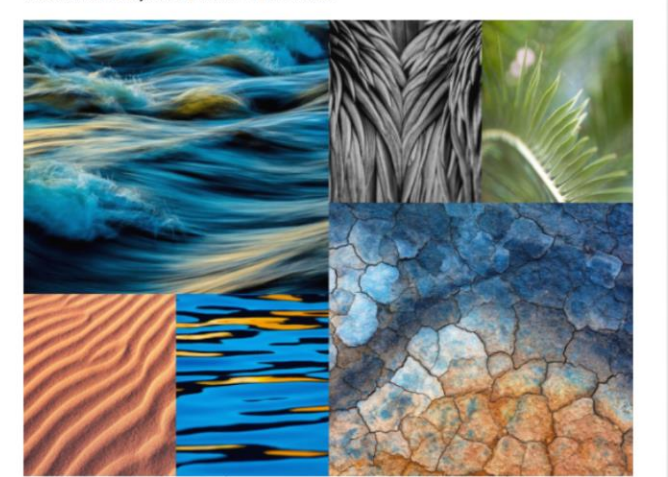

**STANDING ABSTRACTION** 

**This week Follow Video Tutorials on our SharePoint**

**Documents / Resources / 1.Lessons / Week 5**

- **1. Set up Weebly for your New Personal Project**
- **2. Set up folders**

ostract

- **3. Add titles & collages**
- **4. Understand what the 'genre' abstract photography means**
- **5. Explore 4 elements of art & 2 principles of design**

**EXTENSION: Add the other 3 elements into your Website**

### INVESTIGATION OF ELEMENTS / PHOTOGRAPHY SHOOT (Line/Pattern/Tone)

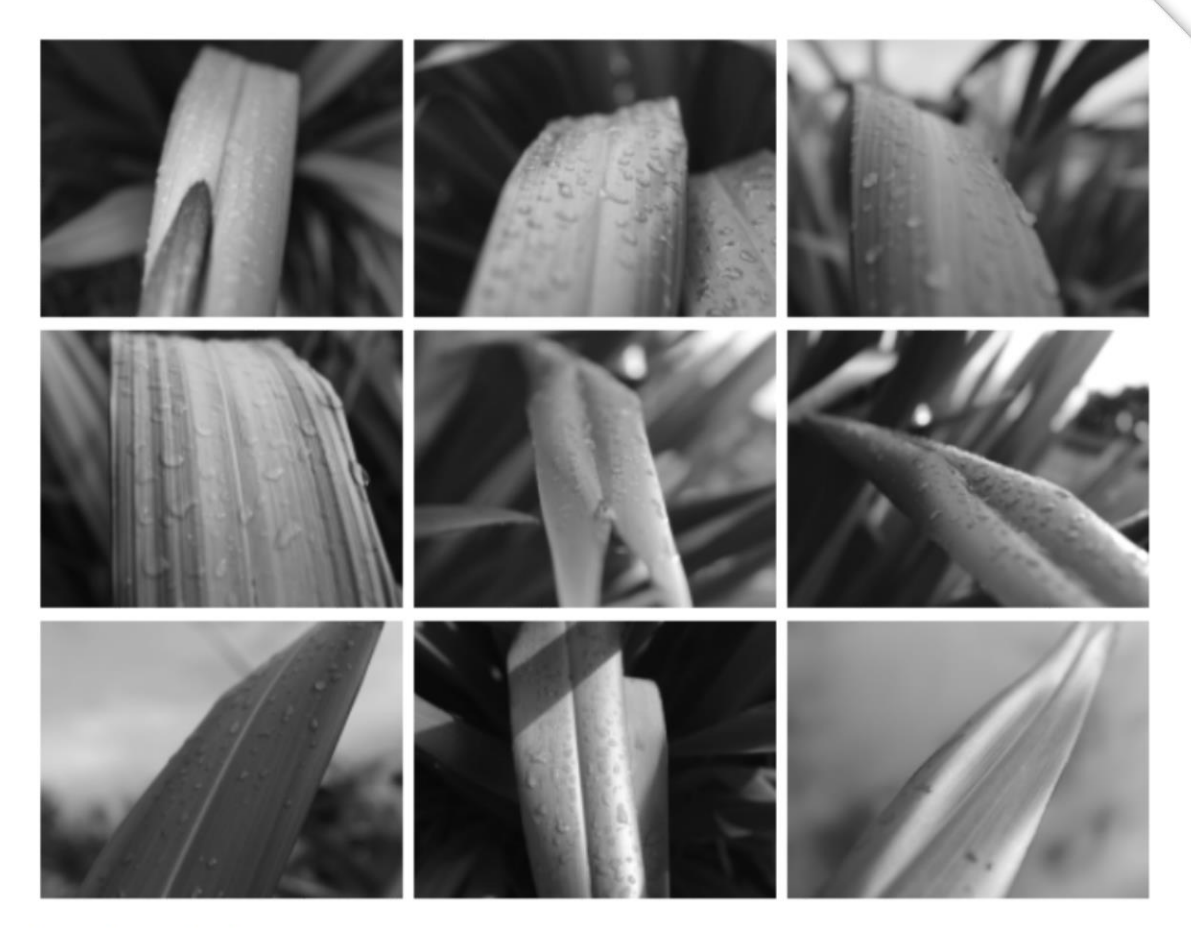

For your homework task:

1. Add the title using the 'Title' widget 'INVESTIGATION OF ELEMENTS / PHOTOGRAPHY SHOOT (Line/Pattern/Tone)' 2. Upload 9 of your best Images onto Weebly to create a 3x3 grid - use the 'Gallery' widget 2. Explain what you did on your Shoot ...

- . What equipment did you use? (DSLR / Kit lens / Prime / Macro / Black & whit / Monochrome setting / what was your aperture setting f/1.8 to f/9. TOP TIP - If you display Images on your camera, it will tell you what the Aperture, Shutter Speed and ISO setting were. This is handy for planning further shoots.
- . What were the environmental conditions? (weather / lighting) did that affect your shoot consider ISO
- What vantage points did you use (Cloe up/ Arial / Worms Eye / Ground level)
- What did you learn/gain from the experience? (benefits of using black and white / abstract qualities / shooting outside)

## **Homework Tasks** Upload images from shoot / write up

## **For your homework task: USING WEEBLY…**

**1. Add the title using the 'Title' widget '**INVESTIGATION OF ELEMENTS / PHOTOGRAPHY SHOOT (Line/Pattern/Tone)'

**2. Upload 9 of your best images onto Weebly to create a 3x3 grid - use the 'Gallery' widget**

**3. Explain what you did on your Shoot ...**What equipment did you use? (DSLR / Kit lens / Prime / Macro / Black & whit / Monochrome setting / what was your aperture setting f/1.8 to f/9. **TOP TIP - if you display images on your camera, it will tell you what the Aperture, Shutter Speed and ISO setting were. This is handy for planning further shoots.**

•What were the environmental conditions? (weather / lighting) did that affect your shoot - consider ISO •What vantage points did you use (Cloe up/ Arial / Worms Eye / Ground level)

•What did you learn/gain from the experience? (benefits of using black and white / abstract qualities / shooting

## <https://www.photopedagogy.com/threshold-concepts1.html>

[http://fulstonphotographygcse.weebly.com/introduction-skills.html#](http://fulstonphotographygcse.weebly.com/introduction-skills.html)

<https://www.fontspace.com/category/rubber-stamp>

<http://tallisgcsephotography.weebly.com/>